#### **Урок информатики и биологии в 7 классе Тема «Надкласс рыбы»**

**Тип урока**: Комбинированный урок.

**Форма урока**: интегрированный урок информатики и биологии.

**Цель урока:** способствовать формированию у школьников системного мышления для эффективной работы с информацией.

# **Задачи урока:**

# **образовательные:**

- **1.** Обеспечить в ходе урока повторение основных терминов и понятий темы «Макросы и их использование в Power Point».
- **2.** Изучить особенности внутреннего и внешнего строения Надкласса Рыбы.

#### **развивающие:**

- **1.** Развитие у учащихся логического мышления, творческих способностей.
- **2.** Развивать целостное миропонимание и научное мировоззрение.
- **3.** Продолжить развитие у учащихся навыков работы в среде Power Point.

#### **воспитательные:**

- **1.** Воспитывать умение критически относится к получаемой информации.
- **2.** Воспитание аккуратности, внимательности, воображения.

**Оборудование**: проектор, компьютеры, интерактивная доска, учебники, тетради.

#### **Дидактический материал**:

- ✓ УМК по информатике.
- ✓ сопроводительный материал (алгоритм использования макроса Drag and Prop в PowerPoint).
- $\checkmark$  УМК по биологии.

**Формы работы учащихся**: парная, фронтальная.

#### **Учебно-методический комплекс:**

- 1. Босова Л.Л. Информатика: учебник для 7 класса/Л.Л. Босова, А.Ю. Босова. -2 –е изд. М.:Бином. Лаборатория знаний, 2014. – 218 с.
- 2. Информатика. 7-11 классы. Активные методы обучения/авт.-сост. Л.Н. Харченко. Волгоград: Учитель: ИП Гринин Л.Е.  $-42$  с.
- 3. Учебник по биологии 7 класс под редакцией Л.Н. Сухорукова.
- 4. Рабочая тетрадь тренажер 7 класс.

## **Повторение домашнего задания по биологии**

Используя презентацию в режиме демонстрации, обучающиеся заполняют таблицу из известных понятий:

1. Расставить в таблицу тип, подтипы, классы хордовых.

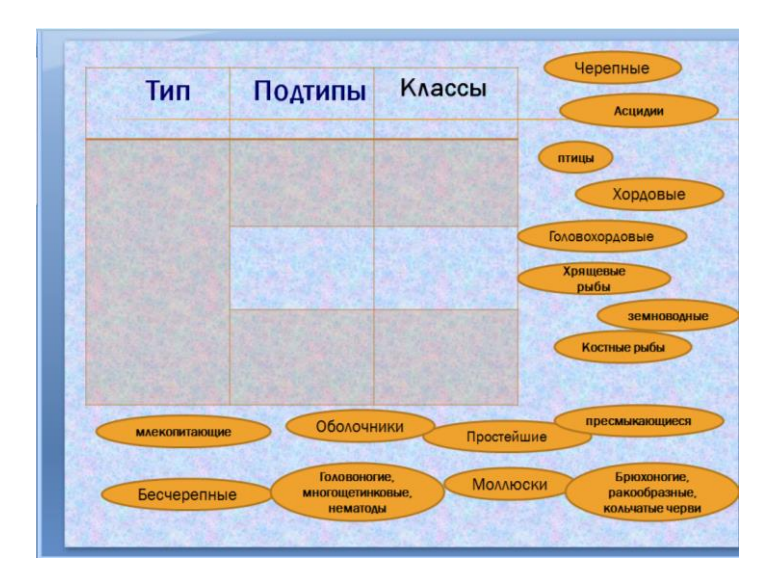

2. Дать общую характеристику строения Класса Хордовых

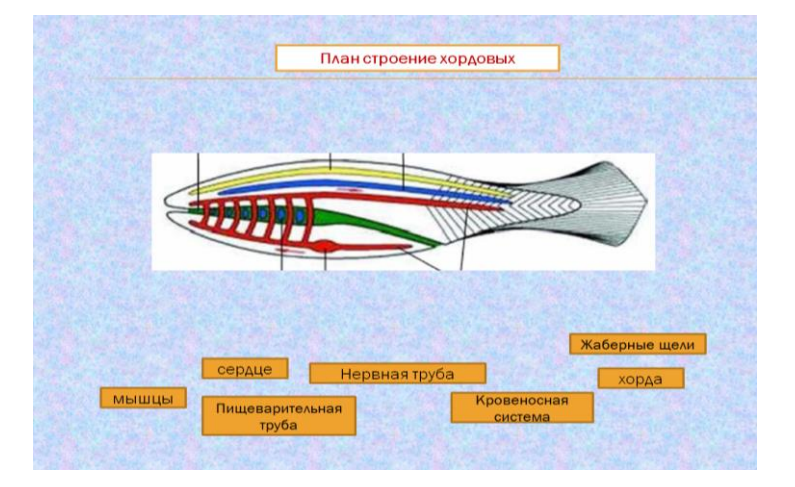

## **Повторение домашнего задания по информатике**

- 1. Учитель проводит с обучающимися «мозговой штурм» с целью выяснения основных преимуществ и недостатков офисной программы Power Point.
- 2. Повторение понятий алгоритм, локальная сеть, макрос (фронтальный опрос).

### **Изучение нового материала по биологии**

Учитель биологии

На прошлом уроке мы изучили общую характеристику Тип Хордовые.

- предположите, какой из классов типа мы будем изучать первым;

-какие прогрессивные черты, возможно, будут у Надкласса Рыб по сравнению с Типом Членистоногих (ответы детей).

- просмотр видеоролика: «Особенности внешнего строения Надкласса Рыб, связанные со средой обитания». Выделение особенностей.

Деление рыб на классы основано на том, из какой ткани состоит внутренний скелет (хрящевой или костный).

Проблемный вопрос: Для того, чтобы более подробно изучить Надкласс Рыбы о каких особенностях внешнего и внутреннего строения мы должны поговорить.

- 1. Особенности внешнего строения
- 2. Скелет Рыбы
- 3. Внутреннее строение
- 4. Кровеносная и нервная системы.

Учитель: Хорошо раз вы выделили 4 темы, делимся на четыре группы. Используя, инструктивные карточки и печатный материал выполняем мини-проекты, которые вам необходимо будет защитить.

### **Изучение нового материала по информатике**

Учитель информатики: Ребята как работает локальная сеть? (ответы детей)

- с помощью объединенных в единую сеть компьютеров небольшого здания или помещения с предоставление доступа к определенным сетевым ресурсам.

Обучающиеся отвечаю на вопросы учителя:

- 1. Какие вы знаете алгоритмические конструкции?
- 2. Как активировать макрос и кто изобрел макрос Drag and Drop (Бери и тащи)?
- 3. Какие главные преимущества макроса Drag and Drop позволяют автоматизировать работу в Power Point. (ответы детей).

Учитель: Мы вспомнили основные алгоритмические конструкции, выяснили, что технология Drag and Drop позволит вам создать настоящий интерактивный мини-проект. Защита проекта будет осуществляться на главном сервере локальной сети. Работа идет с помощью инструктивной карточки, где прописан алгоритм активации макроса в Power Point.

### **Закрепление материала**

Самостоятельная групповая работа обучающихся в ходе, которой они выполняют минипроекты.

1 группа 2 группа

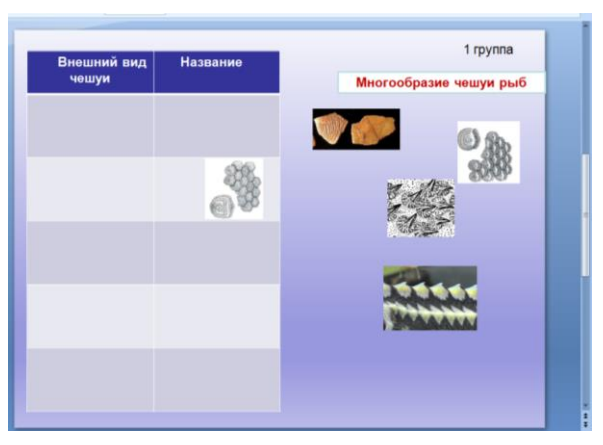

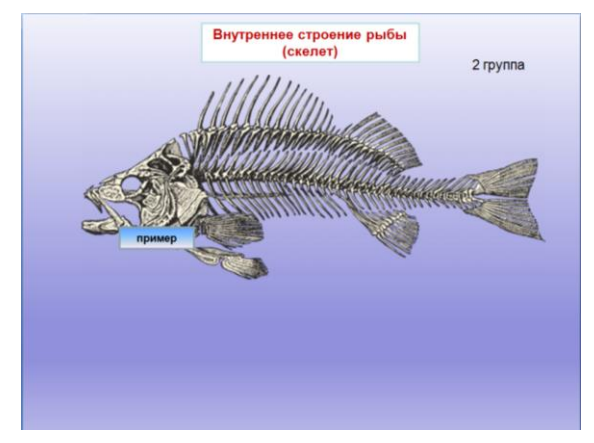

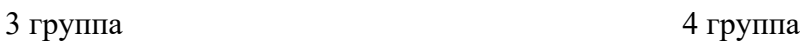

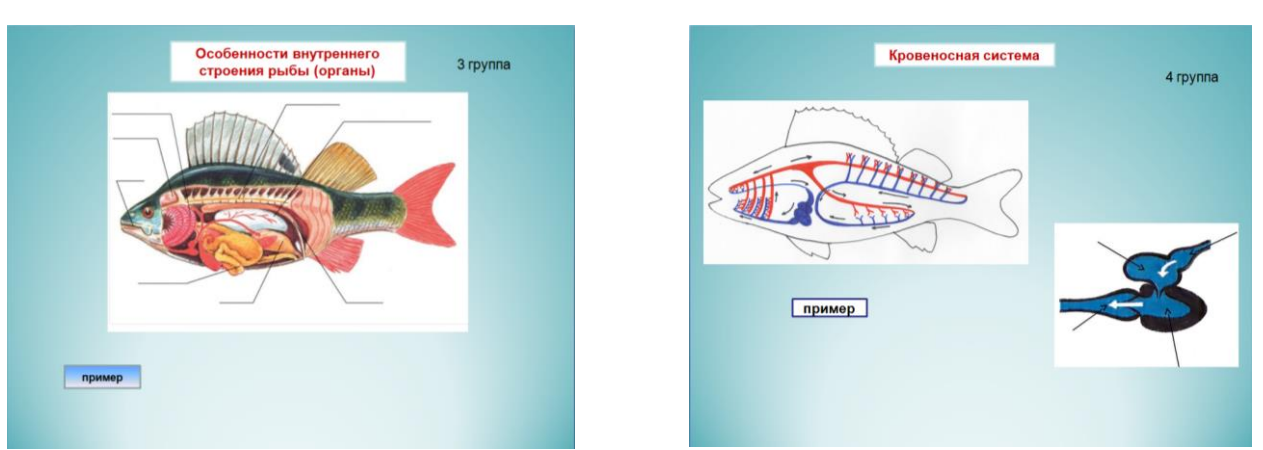

После работы каждая группа детей защищает свой проект на интерактивной доске.

# **Рефлексия**

Учитель информатики: Ребята давайте вы выскажете свое мнение относительно сегодняшнего урока. Я вам предлагаю ответить на несколько вопросов. Подойдите к доске и отметьте с помощью цифры 1 относящиеся к вам высказывания. Полученный результат мы увидим на диаграмме.

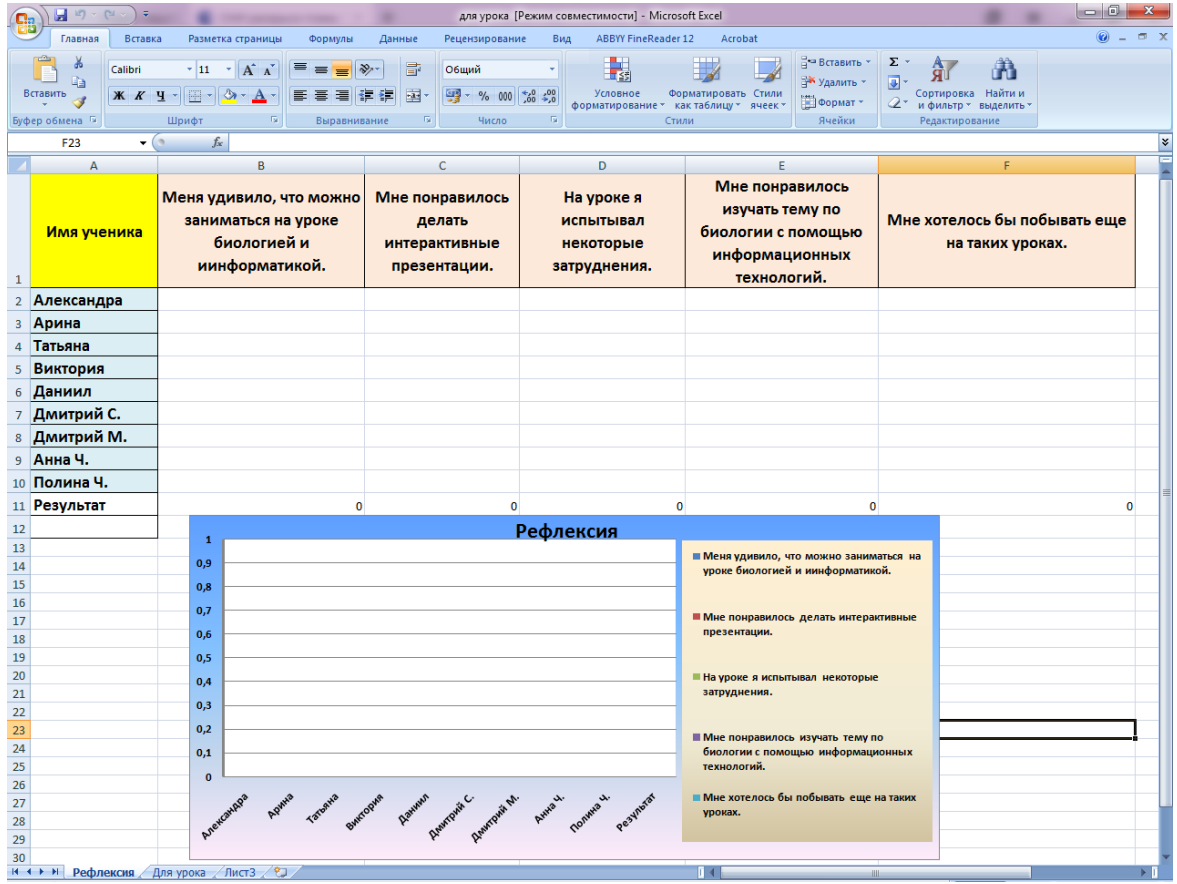